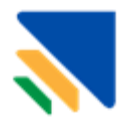

# **NOTA TÉCNICA** & Atlas do

Versão 2.2 Atualizado em 24/08/2022

# **Atlas do Seguro Rural**

Ao contratar uma apólice de seguro rural o produtor (pessoa física ou jurídica) pode minimizar suas perdas ao recuperar o capital investido na sua lavoura, caso ocorra algum evento adverso. O Programa de Subvenção ao Prêmio do Seguro Rural (PSR) oferece ao agricultor a oportunidade de segurar sua produção com custo reduzido, por meio de auxílio financeiro do governo federal.

O Atlas do Seguro Rural é uma plataforma que busca facilitar o acesso aos dados das apólices do seguro rural no âmbito do PSR para usuários que desejem realizar análises do programa e do mercado. O Sistema de Subvenção Econômica ao Prêmio do Seguro Rural – SISSER registra todas as operações do PSR, e a disponibilização dos dados dessas operações é realizada através da plataforma Altas, que contém dados desde o lançamento do Programa em 2006, registrando todas as apólices subvencionadas.

Esta Nota Metodológica busca esclarecer as dúvidas sobre a formação dos dados apresentados no painel e a descrição de cada um dos campos disponíveis.

A plataforma do Atlas do Seguro Rural é uma ferramenta dinâmica que facilita a visualização e a extração de dados do PSR, permitindo aos usuários a realização de recortes de interesse sem necessitar do acesso à base de dados completa. A visualização dos dados é proporcionada por painéis compostos por gráficos, mapas e tabelas – instrumentos que facilitam a compreensão desses em determinado contexto de interesse. Os filtros permitem aos usuários realizar a seleção de interesse, como a seleção de dados para um determinado ano, ou município, e os painéis atualizam automaticamente as informações com base nesse recorte.

Além da possibilidade de visualização, a plataforma permite que seja realizado o download dos dados na forma de planilha, para que o usuário possa trabalhar com esses dados da forma que desejar. O Atlas possibilita também a extração da base completa, que é composta pelos dados de cada apólice do PSR – com exceção dos dados protegidos -, ou da extração dos dados por apólice, porém com um filtro de interesse.

O Atlas é uma plataforma de fácil manipulação que fornece acesso às informações do PSR aos pesquisadores, agentes públicos, estudantes, produtores rurais, instituições financeiras, indústria e a sociedade civil, fomentando análises e estudos que podem melhorar os produtos e serviços de seguro rural e a política agrícola do programa.

Complementar a essa nota, recomenda-se a leitura do **Guia [de Seguros](https://www.gov.br/agricultura/pt-br/assuntos/riscos-seguro/seguro-rural/publicacoes-seguro-rural/guia-do-seguro-rural-2021.pdf)  [Rurais](https://www.gov.br/agricultura/pt-br/assuntos/riscos-seguro/seguro-rural/publicacoes-seguro-rural/guia-do-seguro-rural-2021.pdf)**, que apresenta o funcionamento dos produtos e modalidades de seguros rurais e as condições e regras do Programa de Subvenção ao Prêmio de Seguro Rural (PSR).

# **Sumário**

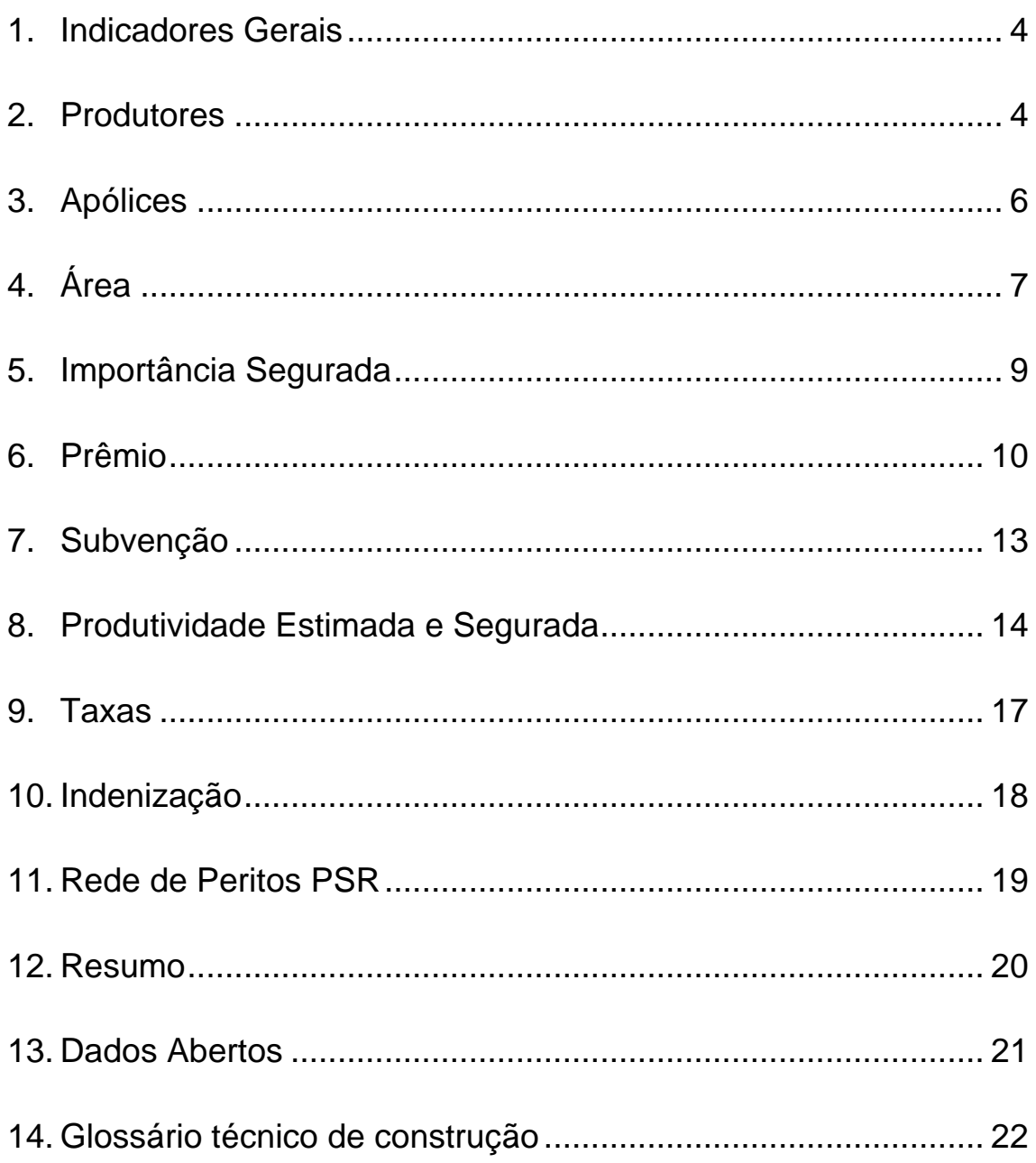

# <span id="page-3-0"></span>**1. Indicadores Gerais**

A página de abertura do Atlas do Seguro Rural disponibiliza uma prévia de todo histórico do Seguro Rural para atividades e estados. Nesta seção é possível realizar filtragens, contudo, o detalhamento das informações apresentadas pode ser consultado nas outras guias.

**Atividades – Apólices – Histórico:** Representa o percentual de apólices subvencionadas para as atividades com maior contratação.

**UF – Apólices – Histórico:** Representa o percentual de apólices contratadas em cada estado

# <span id="page-3-1"></span>**2. Produtores**

As informações apresentadas na guia de produtores apresentam a distinção dos dados de contratação por beneficiários do Programa. Um produtor pode ser beneficiário de mais de uma apólice, logo a representação em recortes pode apresentar valores diferentes em algumas consultas.

Exemplo: um produtor contratou o seguro com subvenção para milho 1ª safra no Paraná e em sua outra propriedade no Mato Grosso do Sul contratou o seguro com subvenção para soja. Ao filtrar os dados apenas para o estado do Paraná, esse produtor será contabilizado uma vez, e ao filtrar os dados apenas para estado do Mato Grosso do Sul também será contabilizado uma vez, porém ao realizar uma consulta por Unidade da Federação que inclua esses dois estados, o produtor será contado uma vez em cada UF que possui apólices subvencionadas. Logo, nesse caso a soma do número de beneficiários por estado pode não representar o número total de beneficiários, sendo necessário realizar a extração do valor total. Esta lógica é aplicada a todos os painéis cujo campo se divide em mais de uma faixa ou parâmetro.

**Quantidade de Produtores por Ano:** Apresenta em gráfico de linha a evolução da participação dos produtores dentro do programa ao longo dos anos. Esses valores representam as contagens do número de produtores categorizadas por ano da apólice.

**Quantidade de Produtores por UF:** Apresenta um mapa coroplético que representa a espacialização das contratações em cada unidade de representação (UFs ou municípios). Ao passar o cursor sobre cada UF é possível identificar a quantidade de agricultores contidos de acordo com os filtros selecionados. Esses valores representam as contagens do número de produtores categorizadas pela Unidade Federativa e Munícipio.

**Quantidade de Produtores por Categoria e Atividade:** Apresenta em gráfico de barras o número de produtores e o percentual para cada um dos grupos de categoria e atividade. Ao clicar em cada uma das barras, o

usuário tem acesso às atividades contempladas naquela categoria. Esses valores representam as contagens do número de produtores por categoria e atividade.

**Quantidade de Produtores por Faixa de Taxa:** Apresenta em gráfico de barras e faixas de taxa pré-definidas a quantidade de produtores que se enquadram em cada uma delas. Para cruzamentos realizados com a taxa recomenda-se que seja realizado o detalhamento da amostra pela seleção dos filtros para um recorte correto. Esses valores representam as contagens do número de produtores categorizadas pela faixa de taxa.

**Quantidade de Produtores por Faixa de Nível de Cobertura:** Apresenta em gráfico de barras a quantidade de produtores com o nível de cobertura em faixas pré-definidas. Esses valores representam as contagens do número de produtores categorizadas pela faixa de nível de cobertura. A categoria "outros", agrupa todos os valores diferentes das faixas apresentadas (como atividade de pecuária).

**Quantidade de Produtores por Faixa de Percentual de Subvenção:** Apresenta em gráfico de barras a quantidade de produtores que contrataram apólices com determinado percentual de subvenção, apresentado em faixas de subvenção pré-definidas. Esses valores representam as contagens do número de produtores categorizadas pela faixa de percentual de subvenção. Ressalta-se que os valores de subvenção foram flexíveis ao longo dos anos entre culturas e produtos, logo, recomenda-se levar em conta o ano em consideração para realizar esta consulta.

**Quantidade de Produtores por Seguradora:** Apresenta em gráfico de pizza o percentual de produtores que contrataram suas apólices com cada seguradora participante do PSR. Esses valores representam as contagens do número de produtores categorizadas por seguradora.

**Quantidade de Produtores por Sub-ramo e Modalidade:** Apresenta em formato de tabela a separação em Sub-ramo (Custeio, Produtividade, Receita Agrícola, Pecuários e Florestais) e Modalidade (Multirrisco, Risco Nomeado e a indicação de quando não se aplica) dos produtos contratados. Esses valores representam as contagens do número de produtores categorizadas pelo sub-ramo e modalidade.

# <span id="page-5-0"></span>**3. Apólices**

Os dados apresentados nesta guia de dados apólices apresentam a informação de todas as apólices que receberam subvenção do Programa. Para essa guia, as apólices contratadas não levam em conta se foram originadas pelo mesmo beneficiário, sendo todas as consultas por operação.

Exemplo: um produtor contratou o seguro com subvenção para milho 1ª safra no Paraná e em sua outra propriedade no Mato Grosso do Sul contratou o seguro com subvenção para soja. Nessa guia, ambos valores serão contabilizados para os totais.

**Quantidade de Apólices por Ano:** Apresenta em gráfico de linha a evolução ano a ano do número de apólices que receberam subvenção. Esses valores representam as contagens dos números de apólices categorizadas por ano.

**Quantidade de Apólices por UF:** Apresenta um mapa coroplético que representa a espacialização da quantidade de apólices em cada unidade de representação (UFs ou municípios). Ao passar o cursor sobre cada UF é possível identificar a quantidade de apólices contratadas de acordo com os filtros selecionados. Esses valores representam as contagens do número de apólices categorizadas pela Unidade Federativa e Munícipio.

**Quantidade de Apólices por Categoria e Atividade:** Apresenta em gráfico de barras o número de apólices e o percentual para cada um dos grupos de categoria e atividade. Ao clicar em cada uma das barras, o usuário tem acesso às atividades contempladas naquela categoria. Esses valores representam as contagens do número de apólices categorizadas pela categoria e atividade.

**Quantidade de Apólices por Faixa de Taxa:** Apresenta em gráfico de barras e faixas de taxa pré-definidas a quantidade de apólices que se enquadram em cada uma delas. Para cruzamentos realizados com a taxa recomenda-se que seja realizado o detalhamento da amostra pela seleção dos filtros para um recorte correto. Esses valores representam as contagens do número de apólices categorizadas pela faixa de taxa.

**Quantidade de Apólices por Faixa de Nível de Cobertura:** Apresenta em gráfico de barras a quantidade de apólices com o nível de cobertura em faixas pré-definidas. Esses valores representam as contagens do número de produtores categorizadas pela faixa de nível de cobertura. A categoria "outros", agrupa todos os valores diferentes das faixas apresentadas (como atividade de pecuária).

**Número de Apólices – Faixa de Taxa vs. Faixa de Nível de Cobertura:** Apresenta um gráfico de *Grid chart* com o cruzamento entre faixas de taxa e nível de cobertura. Esses valores representam as contagens do número de apólices categorizadas pela relação da faixa de taxa e nível de cobertura. Recomenda-se que esta consulta seja acompanhada de filtros detalhados para a extração de informação relevante e que traga boa representatividade da amostra.

**Quantidade de Apólices por Faixa de Percentual de Subvenção:** Apresenta em gráfico de barras a quantidade de Apólices contratadas com determinado percentual de subvenção, apresentado em faixas de subvenção pré-definidas. Esses valores representam as contagens do número de apólices categorizadas pela faixa de percentual de subvenção. Ressalta-se que os percentuais de subvenção foram flexíveis ao longo dos anos entre culturas e produtos, logo, recomenda-se levar em conta o ano em consideração para realizar esta consulta.

**Quantidade de Apólices por Seguradora:** Apresenta em gráfico de pizza o percentual de apólices contratadas com cada seguradora participante do PSR. Esses valores representam as contagens do número de apólices categorizadas por seguradora.

**Quantidade de Apólices por Sub-ramo e Modalidade:** Apresenta em formato de tabela a separação em Sub-ramo (Custeio, Produtividade, Receita Agrícola, Pecuários e Florestais) e Modalidade (Multirrisco, Risco Nomeado e a indicação de quando não se aplica) dos produtos contratados. Esses valores representam as contagens do número de apólices categorizadas pelo sub-ramo e modalidade.

# <span id="page-6-0"></span>**4. Área**

Os dados apresentados na guia de área apresentam a informação da soma das áreas contratadas no Programa. Para essa guia de dados de área, ressalta-se que nem todas as atividades possuem a área definida, por exemplo, atividades pecuárias, em que tradicionalmente o bem segurado é o número de animais.

Para a área segurada, a informação apresentada sempre será o somatório do recorte utilizado para todas as apólices.

**Total de Área Segurada por Ano:** Apresenta em gráfico de linha a evolução da área segurada dentro do programa ao longo dos anos. Esses valores representam as somas das áreas seguradas categorizadas por ano da apólice.

**Total de Área Segurada por UF:** Apresenta um mapa coroplético que representa a espacialização da quantidade de área contratada em cada unidade de representação (UFs ou municípios). Ao passar o cursor sobre cada UF é possível identificar a área contratada de acordo com os filtros selecionados. Esses valores representam as somas das áreas seguradas das apólices categorizadas pela Unidade Federativa e Munícipio.

**Total de Área Segurada por Categoria e Atividade:** Apresenta em gráfico de barras a soma das áreas contratadas e o percentual para cada um dos grupos de categoria e atividade. Ao clicar em cada uma das barras, o usuário tem acesso às atividades contempladas naquela categoria. Esses valores representam as somas das áreas seguradas categorizadas pela categoria e atividade.

**Total de Área Segurada por Faixa de Taxa:** Apresenta em gráfico de barras a soma das áreas seguradas por faixas de taxa pré-definidas. Para cruzamentos realizados com a taxa recomenda-se que seja realizado o detalhamento da amostra pela seleção dos filtros para um recorte correto. Esses valores representam as somas das áreas das apólices categorizadas pela faixa de taxa.

**Total de Área Segurada por Faixa de Nível de Cobertura:** Apresenta em gráfico de barras a soma da área segurada separada por faixas prédefinidas de nível de cobertura. Esses valores representam as somas das áreas seguradas categorizadas pela faixa de nível de cobertura. A categoria "outros", agrupa todos os valores diferentes das faixas apresentadas (como atividade de pecuária).

**Total de Área Segurada por Faixa de Percentual de Subvenção:** Apresenta em gráfico de barras a soma das áreas seguradas contratadas com determinado percentual de subvenção, apresentado em faixas de subvenção pré-definidas. Esses valores representam as somas das áreas seguradas categorizadas pela faixa de percentual de subvenção. Ressalta-se que os percentuais de subvenção foram flexíveis ao longo dos anos entre culturas e produtos, logo, recomenda-se levar em consideração o ano em consideração para realizar esta consulta.

**Total de Área Segurada por Seguradora:** Apresenta em gráfico de pizza o percentual de área segurada contratadas com cada seguradora participante do PSR. Esses valores representam as somas das áreas seguradas categorizadas por seguradora.

**Quantidade de Produtores por Sub-ramo e Modalidade:** Apresenta em formato de tabela os dados de soma de área contratada com a separação em Sub-ramo (Custeio, Produtividade, Receita Agrícola, Pecuários e Florestais) e Modalidade (Multirrisco, Risco Nomeado e a indicação de quando não se aplica) dos produtos contratados. Esses valores representam as somas das áreas seguradas categorizadas pelo sub-ramo e modalidade.

# <span id="page-8-0"></span>**5. Importância Segurada**

A importância segurada – também chamado de valor segurado, ou de Limite Máximo de Indenização (LMI), ou de Limite Máximo de Garantia da Apólice (LMGA) -, é o valor nominal contratado pelo segurado que define o limite máximo de indenização que poderá ser pago pela seguradora no caso de prejuízos cobertos. As informações apresentadas nesta guia de dados de importância segurada são referentes à soma dos valores segurados das apólices contratadas no Programa.

**Total do Valor Segurado por Ano:** Apresenta em gráfico de linha a evolução da importância segurada dentro do programa ao longo dos anos. Esses valores representam as somas dos valores segurados categorizadas por ano da apólice.

**Total do Valor Segurado por UF:** Apresenta um mapa coroplético que representa a espacialização da soma da importância segurada das apólices contratadas em cada unidade de representação (UFs ou municípios). Ao passar o cursor sobre cada UF é possível identificar o valor de soma para aquele estado de acordo com os filtros selecionados. Esses valores representam as somas dos valores segurados das apólices categorizadas pela Unidade Federativa e Munícipio.

**Total do Valor Segurado por Categoria e Atividade:** Apresenta em gráfico de barras a soma da importância segurada e o percentual para cada um dos grupos de categoria e atividade. Ao clicar em cada uma das barras, o usuário tem acesso às atividades contempladas naquela categoria. Esses valores representam as somas dos valores segurados pela categoria e atividade.

**Total do Valor Segurado por Faixa de Taxa:** Apresenta em gráfico de barras a soma da importância segurada das apólices por faixas de taxa pré-definidas. Esses valores representam as somas das importâncias seguradas categorizadas pela faixa de taxa. Para cruzamentos realizados com a taxa recomenda-se que seja realizado o detalhamento da amostra pela seleção dos filtros para um recorte correto.

**Total do Valor Segurado por Faixa de Nível de Cobertura:** Apresenta em gráfico de barras a soma da importância segurada separada por faixas pré-definidas de nível de cobertura. Esses valores representam as somas dos valores segurados categorizadas pela faixa de nível de cobertura. A categoria "outros", agrupa todos os valores diferentes das faixas apresentadas (como atividade de pecuária).

**Total do Valor Segurado por Faixa de Percentual de Subvenção:** Apresenta em gráfico de barras a soma da importância segurada das apólices contratadas com determinado percentual de subvenção, apresentado em faixas de subvenção pré-definidas. Esses valores representam as somas dos valores segurados categorizadas pela faixa de percentual de subvenção. Ressalta-se que os valores de subvenção foram flexíveis ao longo dos anos entre culturas e produtos, logo, recomenda-se levar em conta o ano em consideração para realizar esta consulta.

**Total do Valor Segurado por Seguradora:** Apresenta em gráfico de pizza o percentual de importância segurada contratadas com cada seguradora participante do PSR. Esses valores representam as somas dos valores segurados categorizadas por seguradora.

**Total do Valor Segurado por Sub-ramo e Modalidade:** Apresenta em formato de tabela os dados de soma da importância segurada com a separação em Sub-ramo (Custeio, Produtividade, Receita Agrícola, Pecuários e Florestais) e Modalidade (Multirrisco, Risco Nomeado e a indicação de quando não se aplica) dos produtos contratados. Esses valores representam as somas dos valores segurados categorizadas pelos sub-ramo e modalidade.

# <span id="page-9-0"></span>**6. Prêmio**

O prêmio é o valor que o produtor paga à seguradora ao contratar uma apólice de seguro rural. Amparado no valor do prêmio, o Governo Federal realiza o aporte do recurso da subvenção baseada na legislação vigente.

As informações disponibilizadas nesta guia de dados de prêmio tratam do prêmio nominal em duas colocações. A primeira é o **prêmio pago pelo produtor**, que representa o valor descontado do total aplicado da subvenção, ou seja: se havia uma apólice que requeria R\$ 1.000 de prêmio e o governo subvencionou 20%, este campo indicará para essa apólice o valor que ele efetivamente pagou de R\$ 800.

A segunda é o **prêmio do seguro** ou **prêmio total do seguro**, que representa o valor total, sem desconto do valor aplicado da subvenção, ou seja: se havia uma apólice que requeria R\$ 1.000 de prêmio e o governo subvencionou 20%, este campo indicará o valor total do prêmio para essa apólice de R\$ 1.000.

**Total do Prêmio Pago pelo Produtor por Ano:** Apresenta em gráfico de linha a evolução do prêmio pago pelo produtor dentro do programa ao longo dos anos. Esses valores representam as somas dos prêmios pagos pelos produtores categorizadas por ano da apólice.

**Total do Prêmio do Seguro por Ano:** Apresenta em gráfico de linha a evolução do prêmio total do seguro dentro do programa ao longo dos anos. Esses valores representam as somas dos prêmios pagos pelos produtores categorizadas por ano da apólice.

**Total do Prêmio Pago pelo Produtor por UF:** Apresenta um mapa coroplético que representa a espacialização da soma do prêmio pago pelo produtor em cada unidade de representação (UFs ou municípios). Ao passar o cursor sobre cada UF é possível identificar a soma para aquele estado de acordo com os filtros selecionados. Esses valores representam as somas dos prêmios pagos pelos produtores categorizadas pela Unidade Federativa e Munícipio.

**Total do Prêmio do Seguro por UF:** Apresenta um mapa coroplético que representa a espacialização da soma do prêmio total do seguro em cada unidade de representação (UFs ou municípios). Ao passar o cursor sobre cada UF é possível identificar a soma para aquele estado de acordo com os filtros selecionados. Esses dados representam as somas dos valores de prêmio total dos seguros categorizadas pela Unidade Federativa e Munícipio.

**Total do Prêmio Pago pelo Produtor por Categoria e Atividade:** Apresenta em gráfico de barras a soma prêmio pago pelo produtor e o percentual para cada um dos grupos de categoria e atividade. Ao clicar em cada uma das barras, o usuário tem acesso às atividades contempladas naquela categoria. Esses valores representam as somas dos prêmios pagos pelos produtores pela categoria e atividade.

**Total do Prêmio do Seguro por Categoria e Atividade:** Apresenta em gráfico de barras a soma prêmio total do seguro e o percentual para cada um dos grupos de categoria e atividade. Ao clicar em cada uma das barras, o usuário tem acesso às atividades contempladas naquela categoria. Esses valores representam as somas dos prêmios total dos seguros pela categoria e atividade.

**Total do Prêmio Pago pelo Produtor por Faixa de Taxa:** Apresenta em gráfico de barras a soma do prêmio pago pelo produtor por faixas de taxa pré-definidas. Esses valores representam as somas dos prêmios pagos pelos produtores categorizadas pela faixa de taxa. Para cruzamentos realizados com a taxa recomenda-se que seja realizado o detalhamento da amostra pela seleção dos filtros para um recorte correto.

**Total do Prêmio do Seguro por Faixa de Taxa:** Apresenta em gráfico de barras a soma do prêmio total do seguro por faixas de taxa prédefinidas. Esses valores representam as somas dos prêmios totais dos seguros categorizadas pela faixa de taxa. Para cruzamentos realizados com a taxa recomenda-se que seja realizado o detalhamento da amostra pela seleção dos filtros para um recorte correto.

**Total do Prêmio Pago pelo Produtor por Faixa de Nível de Cobertura** Apresenta em gráfico de barras a soma do prêmio pago pelo produtor separada por faixas pré-definidas de nível de cobertura. Esses valores representam as somas dos prêmios pagos pelos produtores categorizadas pela faixa de nível de cobertura. A categoria "outros",

agrupa todos os valores diferentes das faixas apresentadas (como atividade de pecuária).

**Total do Prêmio do Seguro por Faixa de Nível de Cobertura:** Apresenta em gráfico de barras a soma prêmio total do seguro separada por faixas pré-definidas de nível de cobertura. Esses valores representam as somas dos prêmios totais dos seguros categorizadas pela faixa de nível de cobertura. A categoria "outros", agrupa todos os valores diferentes das faixas apresentadas (como atividade de pecuária).

**Total do Prêmio Pago pelo Produtor por Faixa de Percentual de Subvenção:** Apresenta em gráfico de barras a soma do prêmio pago pelo produtor das apólices contratadas com determinado percentual de subvenção, apresentado em faixas de subvenção pré-definidas. Esses valores representam as somas dos prêmios pagos pelos produtores categorizadas pela faixa de percentual de subvenção. Ressalta-se que os valores de subvenção foram flexíveis ao longo dos anos entre culturas e produtos, logo, recomenda-se levar em conta o ano em consideração para realizar esta consulta.

**Total do Prêmio do Seguro por Faixa de Percentual de Subvenção:** Apresenta em gráfico de barras a soma do prêmio total do seguro das apólices contratadas com determinado percentual de subvenção, apresentado em faixas de subvenção pré-definidas. Esses valores representam as somas dos prêmios totais dos seguros categorizadas pela faixa de percentual de subvenção. Ressalta-se que os valores de subvenção foram flexíveis ao longo dos anos entre culturas e produtos, logo, recomenda-se levar em conta o ano em consideração para realizar esta consulta.

**Total do Prêmio Pago pelo Produtor por Seguradora:** Apresenta em gráfico de pizza o percentual do prêmio pago pelo produtor contratadas com cada seguradora participante do PSR. Esses valores representam as somas dos prêmios pagos pelos produtores categorizadas por seguradora.

**Total do Prêmio do Seguro por Seguradora:** Apresenta em gráfico de pizza o percentual do prêmio total do seguro contratadas com cada seguradora participante do PSR. Esses valores representam as somas dos prêmios totais dos seguros categorizadas por seguradora.

**Total do Prêmio Pago pelo Produtor por Sub-ramo e Modalidade:** Apresenta em formato de tabela os dados de soma do prêmio pago pelo produtor com a separação em Sub-ramo (Custeio, Produtividade, Receita Agrícola, Pecuários e Florestais) e Modalidade (Multirrisco, Risco Nomeado e a indicação de quando não se aplica) dos produtos contratados. Esses valores representam as somas dos prêmios pagos pelos produtores categorizadas pelo sub-ramo e modalidade.

**Total do Prêmio do Seguro por Sub-ramo e Modalidade:** Apresenta em formato de tabela os dados de soma do prêmio total do seguro com a separação em Sub-ramo (Custeio, Produtividade, Receita Agrícola, Pecuários e Florestais) e Modalidade (Multirrisco, Risco Nomeado e a indicação de quando não se aplica) dos produtos contratados. Esses valores representam as somas dos prêmios totais dos seguros categorizadas pelo sub-ramo e modalidade.

# <span id="page-12-0"></span>**7. Subvenção**

A subvenção é o valor pago pelo governo para auxiliar o produtor na contratação de apólices de seguro rural. O percentual de subvenção ao prêmio é um parâmetro flexível ao longo dos anos, por esse motivo recomenda-se levar em consideração esses fatores históricos no momento da análise. Os valores de subvenção apresentados nesta guia de dados de subvenção estão em formato nominal.

**Total do Valor da Subvenção por Ano:** Apresenta em gráfico de linha a evolução temporal da soma do valor de subvenção das apólices dentro do programa. Esses valores representam as somas dos valores de subvenção categorizadas por ano da apólice.

**Total do Valor da Subvenção por UF:** presenta um mapa coroplético que representa a espacialização da soma do valor de subvenção em cada unidade de representação (UFs ou municípios). Ao passar o cursor sobre cada UF é possível identificar a soma do valor de subvenção de acordo com os filtros selecionados. Esses valores representam as somas dos valores de subvenção categorizadas pela Unidade Federativa e Munícipio.

**Total do Valor da Subvenção por Categoria e Atividade:** Apresenta em gráfico de barras a soma dos valores de subvenção para cada um dos grupos de categoria e atividade. Ao clicar em cada uma das barras, o usuário tem acesso às atividades contempladas naquela categoria. Esses valores representam as somas dos valores de subvenção por categoria e atividade**.**

**Total do Valor da Subvenção por Faixa de Taxa:** Apresenta em gráfico de barras e faixas de taxa pré-definidas a soma dos valores de subvenção que se enquadram em cada uma delas. Para cruzamentos realizados com a taxa recomenda-se que seja realizado o detalhamento da amostra pela seleção dos filtros para um recorte correto. Esses valores representam as somas dos valores de subvenção categorizadas pela faixa de taxa.

**Total do Valor da Subvenção por Faixa de Nível de Cobertura:**  Apresenta em gráfico de barras a soma dos valores de subvenção com o nível de cobertura em faixas pré-definidas. Esses valores representam as somas dos valores de subvenção categorizadas pela faixa de nível de cobertura. A categoria "outros" agrupa todos os valores diferentes das faixas apresentadas (como atividade de pecuária).

**Total do Valor da Subvenção por Faixa de Percentual de Subvenção:**  Apresenta em gráfico de barras a soma dos valores de subvenção categorizada por percentual de subvenção, apresentado em faixas de subvenção pré-definidas. Esses valores representam as somas dos valores da subvenção categorizadas pela faixa de percentual de subvenção. Ressalta-se que os valores de subvenção foram flexíveis ao longo dos anos entre culturas e produtos, logo, recomenda-se levar em conta o ano em consideração para realizar esta consulta.

**Total do Valor da Subvenção por Seguradora:** Apresenta em gráfico de barras a soma dos valores de subvenção por seguradora participante do PSR. Esses valores representam as somas dos valores de subvenção categorizadas por seguradora.

**Total do Valor da Subvenção por Sub-ramo e Modalidade:** Apresenta em tabela as somas dos valores de subvenção por sub-ramo e modalidade. Esses valores representam as somas dos valores de subvenção categorizadas por sub-ramo e modalidade.

# <span id="page-13-0"></span>**8. Produtividade Estimada e Segurada**

O dado de produtividade estimada é definido na contratação da apólice e é baseado na cultura, região, variedade a ser cultivada, histórico do produtor e diversos outros parâmetros, a fim de se definir qual a produtividade segurada para aquela apólice.

Ressalta-se que as produtividades terão variação entre os produtos disponíveis, como situações de pecuária e florestas. Para esta guia de dados de produtividade estimada e segura é essencial que sejam realizados filtros prévios para qualquer consulta representativa, do contrário, os resultados apresentados irão refletir culturas e regiões diferentes e distorcer qualquer análise realizada.

Devido à possível distorção que pode ocorrer, recomenda-se atenção na especificação de qual a demanda no campo de filtros antes de realizar a consulta. As informações dessa guia serão representadas pela média dos dados gerais.

**Média da Produtividade Segurada por Ano:** Apresenta em gráfico de linha a evolução temporal das médias das produtividades seguradas das apólices dentro do programa. Esses valores representam as médias das produtividades seguradas categorizadas por ano da apólice.

**Média da Produtividade Estimada por Ano:** Apresenta em gráfico de linha a evolução temporal das médias das produtividades estimadas das

apólices dentro do programa. Esses valores representam as médias das produtividades estimadas categorizadas por ano da apólice.

**Média da Produtividade Segurada por UF:** Apresenta um mapa coroplético que representa a espacialização das produtividades seguradas em cada unidade de representação (UFs ou municípios). Ao passar o cursor sobre cada UF é possível identificar a média da produtividade segurada de acordo com os filtros selecionados. Esses valores representam as médias das produtividades seguradas pela Unidade Federativa e Munícipio.

**Média da Produtividade Estimada por UF:** Apresenta um mapa coroplético que representa a espacialização das produtividades estimadas em cada unidade de representação (UFs ou municípios). Ao passar o cursor sobre cada UF é possível identificar a média da produtividade estimada de acordo com os filtros selecionados. Esses valores representam as médias das produtividades estimadas pela Unidade Federativa e Munícipio.

**Média da Produtividade Segurada por Categoria e Atividade:** Apresenta em gráfico de barras a média da produtividade segurada para cada um dos grupos de categoria e atividade. Ao clicar em cada uma das barras, o usuário tem acesso às atividades contempladas naquela categoria. Esses valores representam as médias das produtividades seguradas por categoria e atividade.

**Média da Produtividade Estimada por Categoria e Atividade:** Apresenta em gráfico de barras a média da produtividade estimada para cada um dos grupos de categoria e atividade. Ao clicar em cada uma das barras, o usuário tem acesso às atividades contempladas naquela categoria. Esses valores representam as médias das produtividades estimadas por categoria e atividade.

**Média da Produtividade Segurada por Faixa de Taxa:** Apresenta em gráfico de barras e faixas de taxa pré-definidas as médias das produtividades seguradas que se enquadram em cada uma delas. Para cruzamentos realizados com a taxa recomenda-se que seja realizado o detalhamento da amostra pela seleção dos filtros para um recorte correto. Esses valores representam as médias das produtividades seguradas categorizadas pela faixa de taxa.

**Média da Produtividade Estimada por Faixa de Taxa:** Apresenta em gráfico de barras e faixas de taxa pré-definidas as médias das produtividades estimadas que se enquadram em cada uma delas. Para cruzamentos realizados com a taxa recomenda-se que seja realizado o detalhamento da amostra pela seleção dos filtros para um recorte correto. Esses valores representam as médias das produtividades estimadas categorizadas pela faixa de taxa.

**Média da Produtividade Segurada por Faixa de Nível de Cobertura:** Apresenta em gráfico de barras as médias das produtividades seguradas com o nível de cobertura em faixas pré-definidas. Esses valores representam as médias das produtividades seguradas categorizadas pela faixa de nível de cobertura. A categoria "outros" agrupa todos os valores diferentes das faixas apresentadas (como atividade de pecuária).

**Média da Produtividade Estimada por Faixa de Nível de Cobertura:** Apresenta em gráfico de barras as médias das produtividades estimadas com o nível de cobertura em faixas pré-definidas. Esses valores representam as médias das produtividades estimadas categorizadas pela faixa de nível de cobertura. A categoria "outros" agrupa todos os valores diferentes das faixas apresentadas (como atividade de pecuária).

**Média da Produtividade Segurada por Faixa de Percentual de Subvenção:** Apresenta em gráfico de barras as médias das produtividades seguradas das apólices com determinado percentual de subvenção, apresentado em faixas de subvenção pré-definidas. Esses valores representam as médias das produtividades seguradas categorizadas pela faixa de percentual de subvenção. Ressalta-se que os valores de subvenção foram flexíveis ao longo dos anos entre culturas e produtos, logo, recomenda-se levar em conta o ano em consideração para realizar esta consulta.

**Média da Produtividade Estimada por Faixa de Percentual de Subvenção:** Apresenta em gráfico de barras as médias das produtividades estimadas das apólices com determinado percentual de subvenção, apresentado em faixas de subvenção pré-definidas. Esses valores representam as médias das produtividades estimadas categorizadas pela faixa de percentual de subvenção. Ressalta-se que os valores de subvenção foram flexíveis ao longo dos anos entre culturas e produtos, logo, recomenda-se levar em conta o ano em consideração para realizar esta consulta.

**Média da Produtividade Segurada por Seguradora:** Apresenta em gráfico de barras as médias das produtividades seguradas das apólices do programa por seguradora participante do PSR. Esses valores representam as médias das produtividades seguradas categorizadas por seguradora.

**Média da Produtividade Estimada por Seguradora:** Apresenta em gráfico de barras as médias das produtividades estimadas das apólices do programa por seguradora participante do PSR. Esses valores representam as médias das produtividades estimadas categorizadas por seguradora.

**Média da Produtividade Segurada por Sub-ramo e Modalidade:** Apresenta em tabela as médias das produtividades seguradas pelo subramo e modalidade. Esses valores representam as médias das produtividades seguradas categorizadas pelo sub-ramo e modalidade.

# <span id="page-16-0"></span>**9. Taxas**

A taxa é o valor correspondente do prêmio dividido pela importância segurada. Se para um determinado produto a importância segurada foi de R\$100.000 e foi cobrado o valor de R\$ 2.000 referente ao prêmio total do seguro, a taxa para esse caso seria de 2%.

Todos os valores apresentados nesta guia de dados de taxas são relacionados à taxa comercial da apólice e se referem ao prêmio total do seguro.

Para cruzamentos e extrações que envolvem os dados de taxa do seguro, é necessário especificar devidamente a região de interesse. No seguro rural, a definição do prêmio para uma região envolve desde as condições climáticas históricas da região, massificação do seguro, histórico do produtor e principalmente a cultura contratada. Analisar valores de taxa para determinada região sem utilizar adequadamente as filtragens necessárias pode ocasionar em resultados não representativos.

**Taxa Média por Ano:** Apresenta em gráfico de linha a evolução temporal da taxa média das apólices dentro do programa. Esses valores representam as taxas médias categorizadas por ano da apólice.

**Taxa Média por UF:** Apresenta um mapa coroplético que representa a espacialização das taxas médias em cada unidade de representação (UFs ou municípios). Ao passar o cursor sobre cada UF é possível identificar a taxa média de acordo com os filtros selecionados. Esses valores representam as taxas médias categorizadas pela Unidade Federativa e Munícipio.

**Taxa Média por Categoria e Atividade:** Apresenta em gráfico de barras as taxas médias para cada um dos grupos de categoria e atividade. Ao clicar em cada uma das barras, o usuário tem acesso às atividades contempladas naquela categoria. Esses valores representam as taxas médias categorizadas por categoria e atividade.

**Taxa Média por Faixa de Nível de Cobertura:** Apresenta em gráfico de barras as taxas médias com o nível de cobertura em faixas pré-definidas. Esses valores representam as taxas médias categorizadas pela faixa de nível de cobertura. A categoria "outros" agrupa todos os valores diferentes das faixas apresentadas (como atividade de pecuária).

**Taxa Média por Faixa de Percentual de Subvenção:** Apresenta em gráfico de barras as taxas médias das apólices com determinado percentual de subvenção, apresentado em faixas de subvenção prédefinidas. Esses valores representam as taxas médias categorizadas pela

faixa de percentual de subvenção. Ressalta-se que os valores de subvenção foram flexíveis ao longo dos anos entre culturas e produtos, logo, recomenda-se levar em conta o ano em consideração para realizar esta consulta.

**Taxa Média por Seguradora:** Apresenta em gráfico de barras as taxas médias das apólices do programa por seguradora participante do PSR. Esses valores representam as taxas médias categorizadas por seguradora.

**Taxa Média por Sub-ramo e Modalidade:** Apresenta em tabela as taxas médias das apólices pelo sub-ramo e modalidade. Esses valores representam as taxas médias categorizadas pelo sub-ramo e modalidade.

# <span id="page-17-0"></span>**10.Indenização**

A indenização é o valor pago ao segurado pela seguradora quando comprovado o sinistro e dimensionadas as perdas. Esta guia, diferente das anteriores, apresenta uma base estática compilada em conjunto das seguradoras com as indenizações pagas até o ano de 2021. Considerando que todos os dados disponíveis no Atlas do Seguro Rural são atualizados diariamente, sugere-se que não seja realizada correlação entre os valores de indenização e prêmio, no intuito de se calcular o índice de sinistralidade, pois o resultado deve apresentar distorções. As informações apresentadas neste guia de dados de Indenização são referentes à soma dos valores pagos das apólices contratadas no Programa e são atualizadas ao final de cada ciclo anual de contratações.

**Total do Valor Indenização por Ano:** Apresenta em gráfico de linha a evolução da indenização paga dentro do programa ao longo dos anos. Esses valores representam as somas dos valores pagos categorizadas por ano da apólice.

**Total do Valor Indenização por UF:** Apresenta um mapa coroplético que representa a espacialização da soma do valor pago em indenizações das apólices contratadas em cada unidade de representação (UFs ou municípios). Ao passar o cursor sobre cada UF é possível identificar o valor de soma para aquele estado de acordo com os filtros selecionados. Esses valores representam as somas dos valores indenizados das apólices categorizadas pela Unidade Federativa e Munícipio.

**Total do Valor Indenização por Categoria e Atividade:** Apresenta em gráfico de barras a soma do valor pago em indenizações e o percentual para cada um dos grupos de categoria e atividade. Ao clicar em cada uma das barras, o usuário tem acesso às atividades contempladas naquela categoria. Esses valores representam as somas dos valores pagos pela categoria e atividade.

**Total do Valor Indenização por Faixa de Taxa:** Apresenta em gráfico de barras a soma do valor pago em indenizações das apólices por faixas de taxa pré-definidas. Para cruzamentos realizados com a taxa recomendase que seja realizado o detalhamento da amostra pela seleção dos filtros para um recorte correto.

**Total do Valor Indenização por Faixa de Nível de Cobertura:** Apresenta em gráfico de barras a soma do valor pago em indenizações separada por faixas pré-definidas de nível de cobertura. Esses valores representam as somas dos valores pagos categorizadas pela faixa de nível de cobertura. A categoria "outros", agrupa todos os valores diferentes das faixas apresentadas (como atividade de pecuária).

**Total do Valor Indenização por Faixa de Percentual de Subvenção:** Apresenta em gráfico de barras a soma do valor pago em indenizações das apólices contratadas com determinado percentual de subvenção, apresentado em faixas de subvenção pré-definidas. Esses valores representam as somas dos valores pagos categorizadas pela faixa de percentual de subvenção. Ressalta-se que os valores de subvenção foram flexíveis ao longo dos anos entre culturas e produtos, logo, recomenda-se levar em conta o ano em consideração para realizar esta consulta.

**Total do Valor Indenizado por Evento Preponderante:** Apresenta em gráfico de barras a soma do valor pago em indenizações e o evento preponderante informado pela seguradora. Esses valores representam as somas dos valores pagos pela categoria e evento climático.

**Total do Valor Indenização por Seguradora:** Apresenta em gráfico de pizza o percentual de indenização paga com cada seguradora participante do PSR. Esses valores representam as somas dos valores pagos categorizadas por seguradora.

**Total do Valor Indenização por Sub-ramo e Modalidade:** Apresenta em formato de tabela os dados de soma do valor pago em indenizações com a separação em Sub-ramo (Custeio, Produtividade, Receita Agrícola, Pecuários e Florestais) e Modalidade (Multirrisco, Risco Nomeado e a indicação de quando não se aplica) dos produtos contratados. Esses valores representam as somas dos valores pagos categorizadas pelos sub-ramo e modalidade.

# <span id="page-18-0"></span>**11.Rede de Peritos PSR**

Os dados desta guia são extraídos da base de dados do Cadastro Nacional dos Encarregados dos Serviços de Comprovação de Perdas (CNEC), sistema online, pelo qual as seguradoras participantes do PSR têm a obrigação de relatar, até o dia 20 de cada mês, as entidades (CNPJ) e profissionais (CPF) responsáveis pelos trabalhos de vistoria a campo. Ao final de cada mês de envio,

os dados são tratados e passam a compor a lista de peritos e empresas aptas para comprovação de perdas das apólices dentro do Programa PSR.

**Quantidade de cadastros:** Apresenta em gráfico de linha a evolução do número de cadastros dentro do sistema CNEC. Esses valores representam as somas dos valores de CPF e CNPJ distintos categorizadas pelo mês que foi enviado à relação ao sistema e tipo.

**Formação dos peritos:** Apresenta em gráfico de linha o tipo de formação dos peritos. Esses valores representam as somas dos valores de CPF distintos categorizadas pelo mês que foi enviado ao sistema e sua formação.

**Peritos por UF e Município:** Apresenta um mapa coroplético que representa a espacialização dos cadastros de em cada unidade de representação (UFs ou municípios). Ao passar o cursor sobre cada UF é possível identificar o valor da contagem distinta para aquele estado de acordo com os filtros selecionados.

**Cadastros por Estado e Município:** Apresenta em formato de tabela o número de cadastros de peritos e empresas para cada unidade de representação (UFs ou municípios).

**Cadastros por Seguradora:** Apresenta em formato de tabela o número de cadastros de peritos e empresas conforme arquivo enviado por cada seguradora.

# <span id="page-19-0"></span>**12.Resumo**

As informações apresentadas na guia de resumo agrupam todas as guias anteriores do painel. São disponibilizadas 5 tabelas diferentes, organizadas por: atividade, seguradora, Unidade Federativa, Munícipio e uma tabela dinâmica.

Na tabela dinâmica, é possível extrair os dados com mais de um agrupamento, diferente das demais tabelas que permitem apenas um. A tabela resultante disponibiliza os dados de cada coluna para cada dimensão respeitando hierarquia estabelecida. A hierarquia de agrupamento é dada por: seguradora, ano, atividade, Unidade Federativa e município da apólice.

No capítulo 12 desse conteúdo é apresentada a organização das tabelas com relação a sua dimensão, coluna e fórmula utilizada.

Os campos de "Taxa Média Comercial" e "Taxa Média Efetiva Paga Produtor" correspondem a média da taxa cobrada pela seguradora e a taxa efetiva paga pelo produtor após subtração do valor da subvenção do valor do prêmio total, respectivamente.

# <span id="page-20-0"></span>**13.Dados Abertos**

A guia de dados abertos apresenta as informações por apólice, possibilitando que estudiosos e profissionais da área possam desenvolver pesquisas com os dados do Programa de maneira livre. O compilado resultante é uma tabela com 28 colunas que fornece todos os dados que podem ser divulgados do Programa de Subvenção ao Prêmio do Seguro Rural.

O banco de dados do programa possui uma base densa de dados, por esse motivo, o \*\*carregamento\*\* e o download pode levar mais tempo que outros campos do Atlas, a depender dos filtros selecionados para extração.

As tabelas presentes no próximo capítulo apresentam a organização das colunas, os significados de cada campo e as fórmulas utilizadas.

Os campos de "Taxa Comercial (%)" e "Taxa Efetiva Paga Produtor (%)" correspondem a taxa cobrada pela seguradora e a taxa efetiva paga pelo produtor após subtração do valor da subvenção do valor do prêmio total, respectivamente.

**Dúvidas encaminhar ao e-mail: [CGMI@AGRO.GOV.BR](mailto:CGMI@AGRO.GOV.BR)**

# **14.Glossário técnico de construção**

### <span id="page-21-0"></span>**Campos (***Dimensões***) Coluna Fórmula** Por Atividade (*Sisser.Apolices.Produto*) Quantidade de Beneficiários *Count(Distinct Sisser.Apolices.ID)* Apólices Contratadas *Count(Sisser.Apolices.NPROP)* Área Segurada (ha) *Sum(Sisser.Apolices.AreaSegurada)* Valor Segurado *Sum(Sisser.Apolices.ImportanciaSegurada)* Prêmio Total do Seguro *Sum(Sisser.Apolices.PremioTotal)* Valor da Subvenção *Sum(Sisser.Apolices.Subvencao)* Taxa Média Comercial *Avg(Sisser.Apolices.Taxa)* Taxa Média Efetiva Paga Produtor *Avg([Sisser.Apolices.Taxa.paga.pelo.produtor])* Produtividade Segurada *Sum([Sisser.Apolices.ProdutividadeSegurada])* Produtividade Segurada Média *avg([Sisser.Apolices.ProdutividadeSegurada])* Produtividade Estimada *Sum([Sisser.Apolices.ProdutividadeEstimada])* Produtividade Estimada Média *avg([Sisser.Apolices.ProdutividadeEstimada])* Valor Indenizado (R\$) *Sum([VALOR\_INDENIZAÇÃO])* Apólices Indenizadas *Count({<VALOR\_INDENIZAÇÃO-={0}>} [Sisser.Apolices.NAPOL])* Por Seguradora (Sisser.Apolices.Segurador) Quantidade de Beneficiários *Count(Distinct Sisser.Apolices.ID)* Apólices Contratadas *Count(Sisser.Apolices.NPROP)* Área Segurada (ha) *Sum(Sisser.Apolices.AreaSegurada)* Valor Segurado *Sum(Sisser.Apolices.ImportanciaSegurada)* Prêmio Total do Seguro *Sum(Sisser.Apolices.PremioTotal)* Valor da Subvenção *Sum(Sisser.Apolices.Subvencao)* Taxa Média Comercial *Avg(Sisser.Apolices.Taxa)* Taxa Média Efetiva Paga Produtor *Avg([Sisser.Apolices.Taxa.paga.pelo.produtor])* Produtividade Segurada *Sum([Sisser.Apolices.ProdutividadeSegurada])* Produtividade Segurada Média *avg([Sisser.Apolices.ProdutividadeSegurada])* Produtividade Estimada *Sum([Sisser.Apolices.ProdutividadeEstimada])* Produtividade Estimada Média aug([Sisser.Apolices.ProdutividadeEstimada])

### **Guia Resumo**

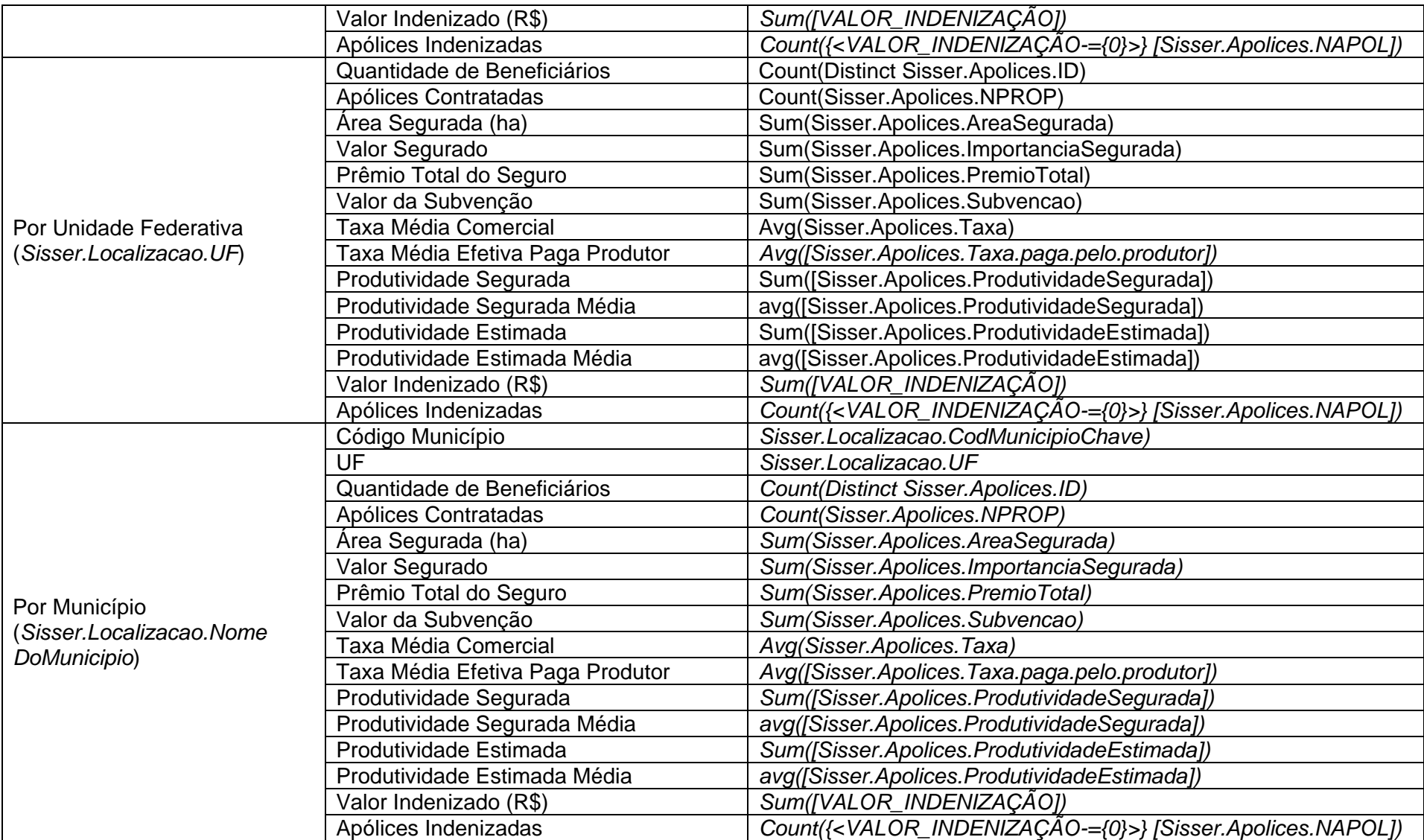

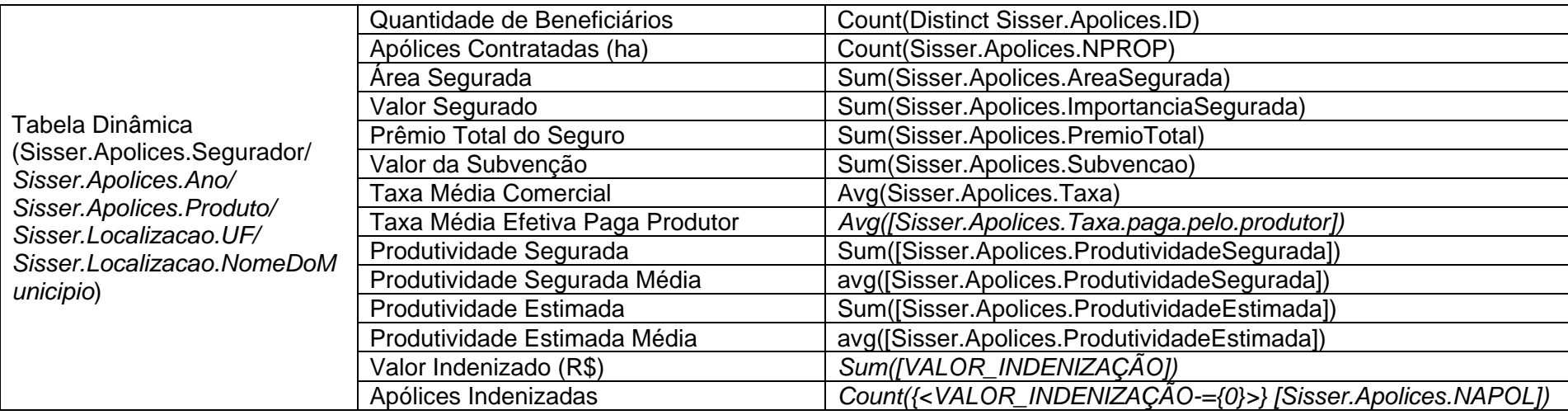

# **Guia Dados Abertos**

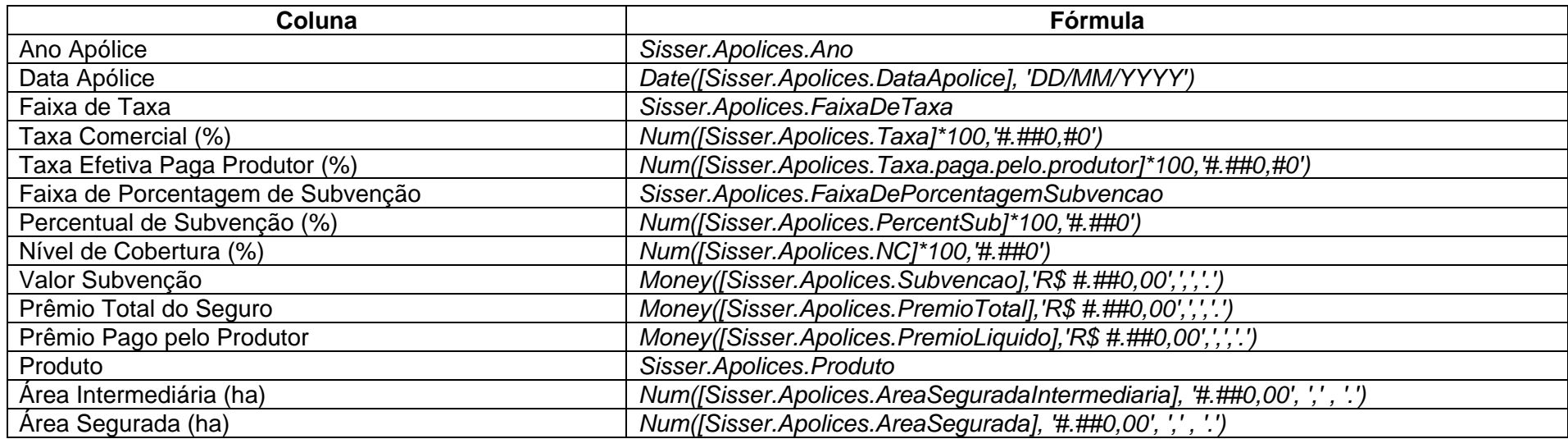

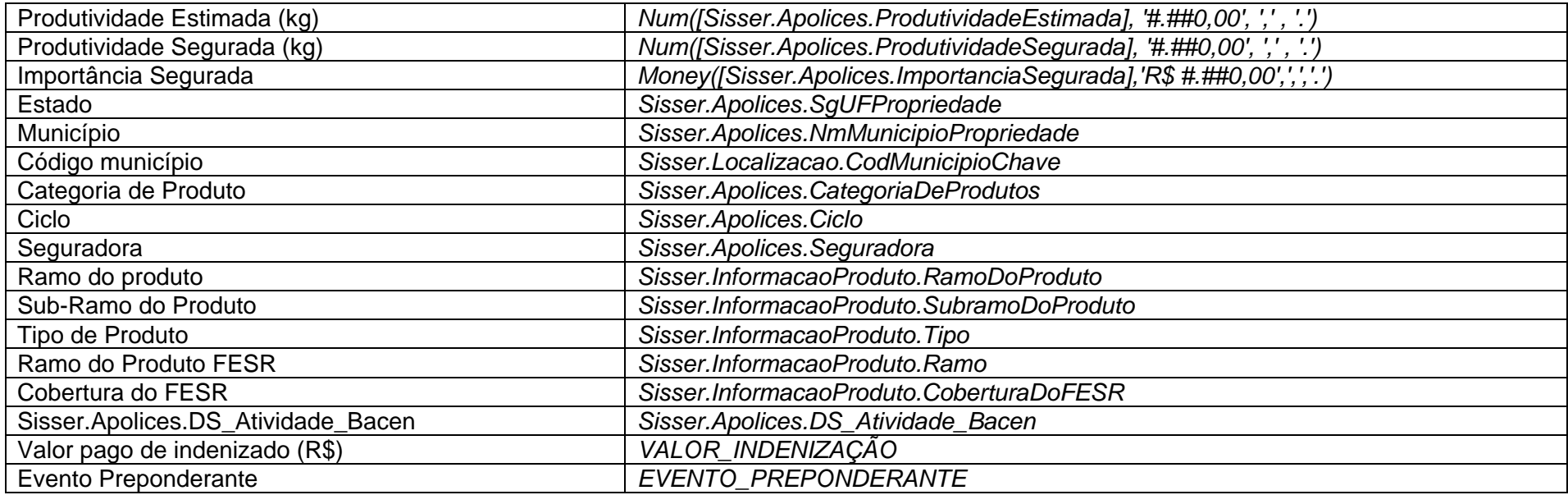

# **Guia de Indicadores Gerais**

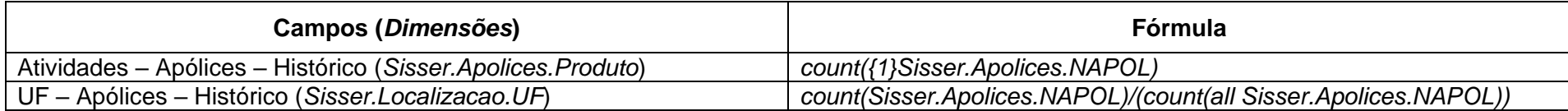

# **Guia de Produtores**

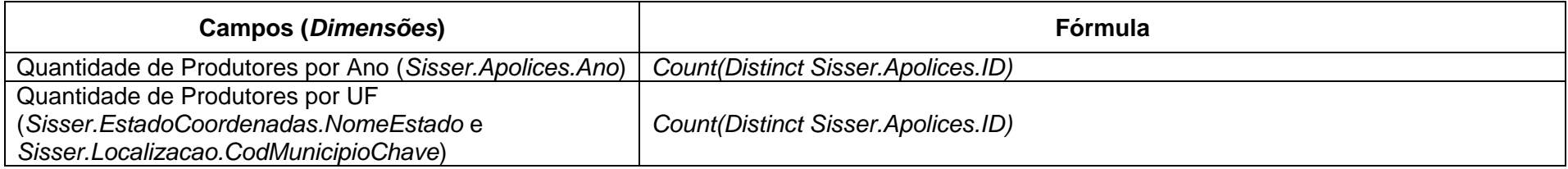

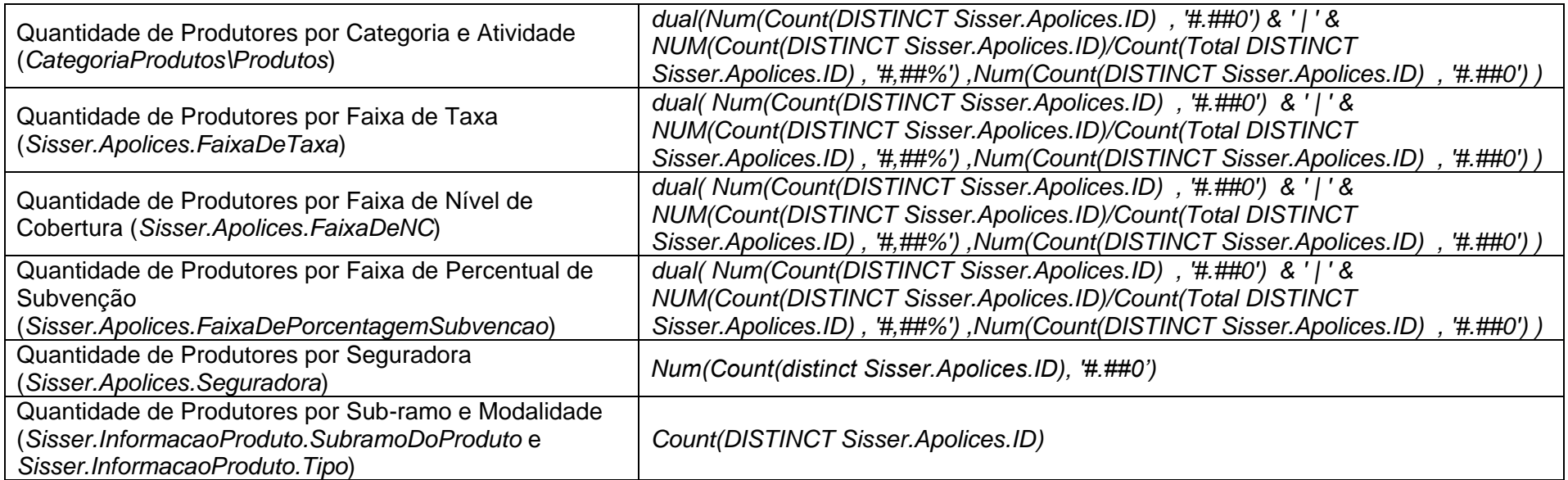

# **Guia de Apólices**

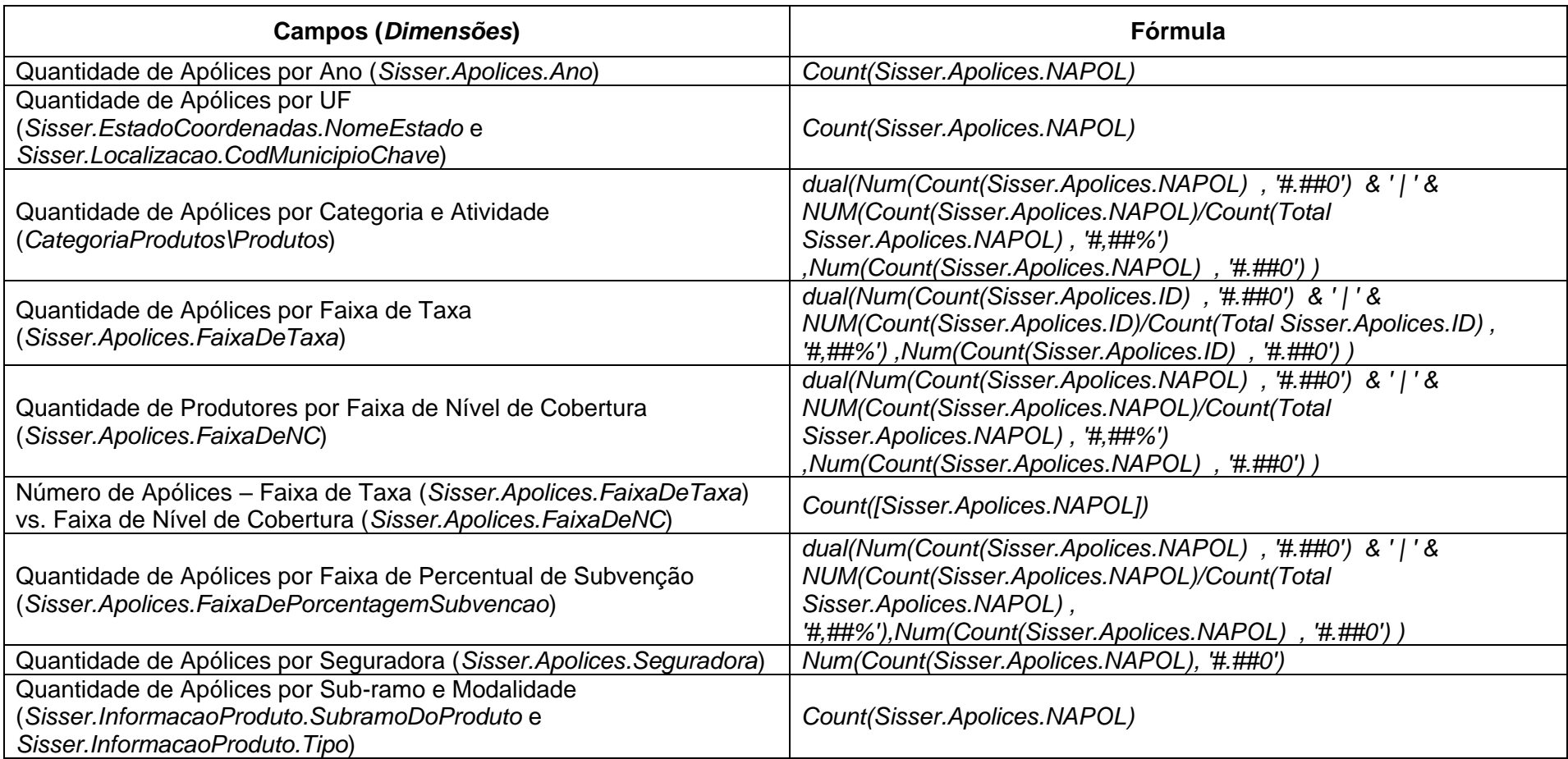

# **Guia de Área**

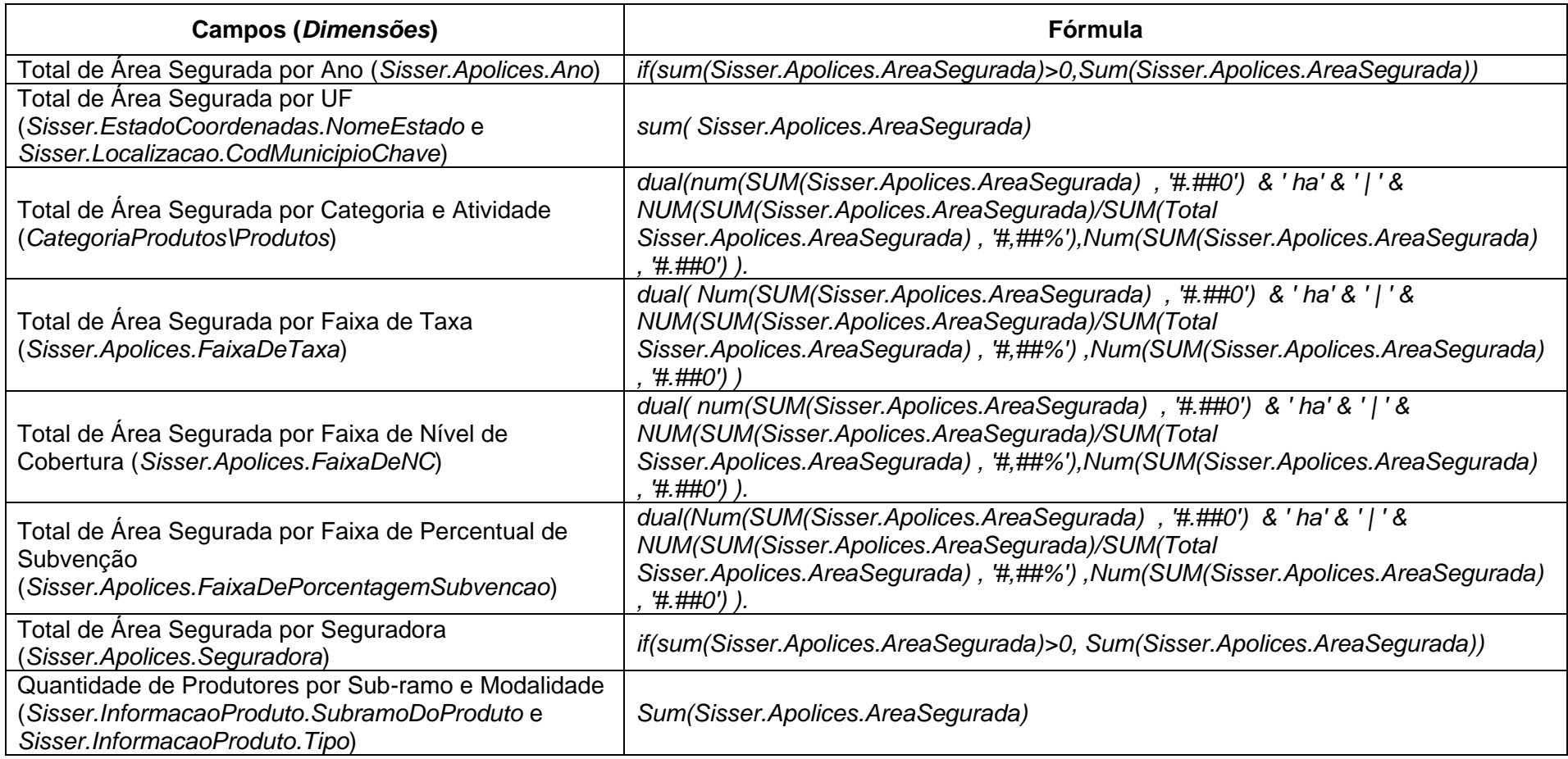

# **Guia de Importância Segurada**

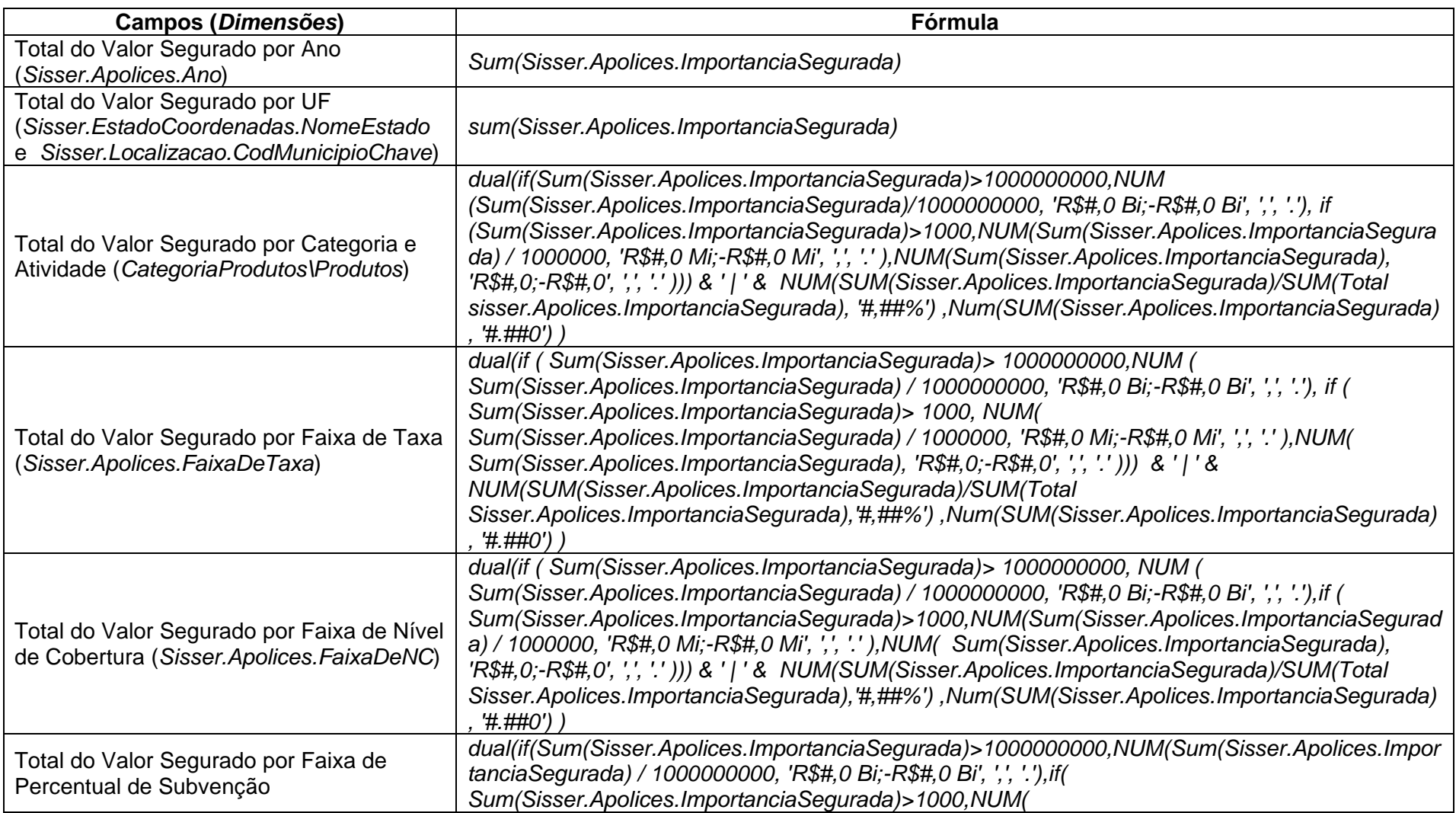

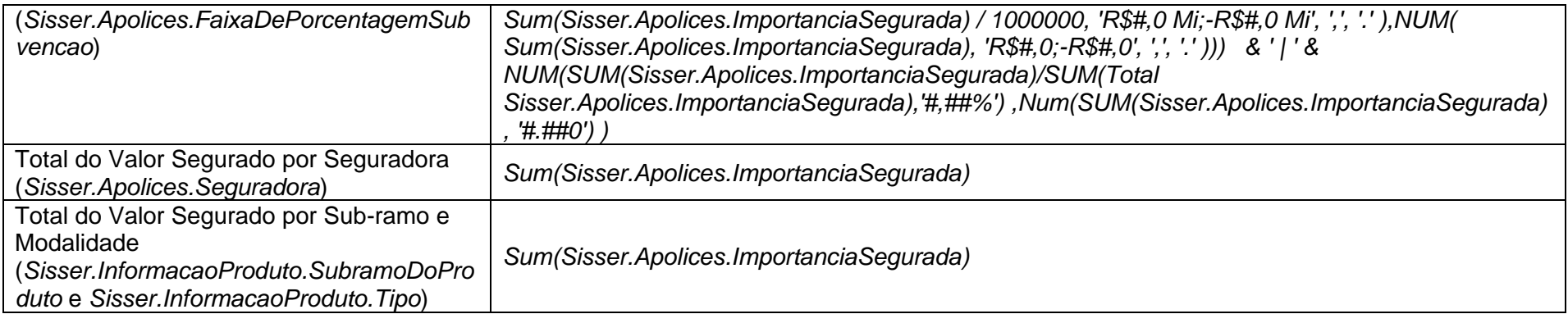

# **Guia de Prêmio**

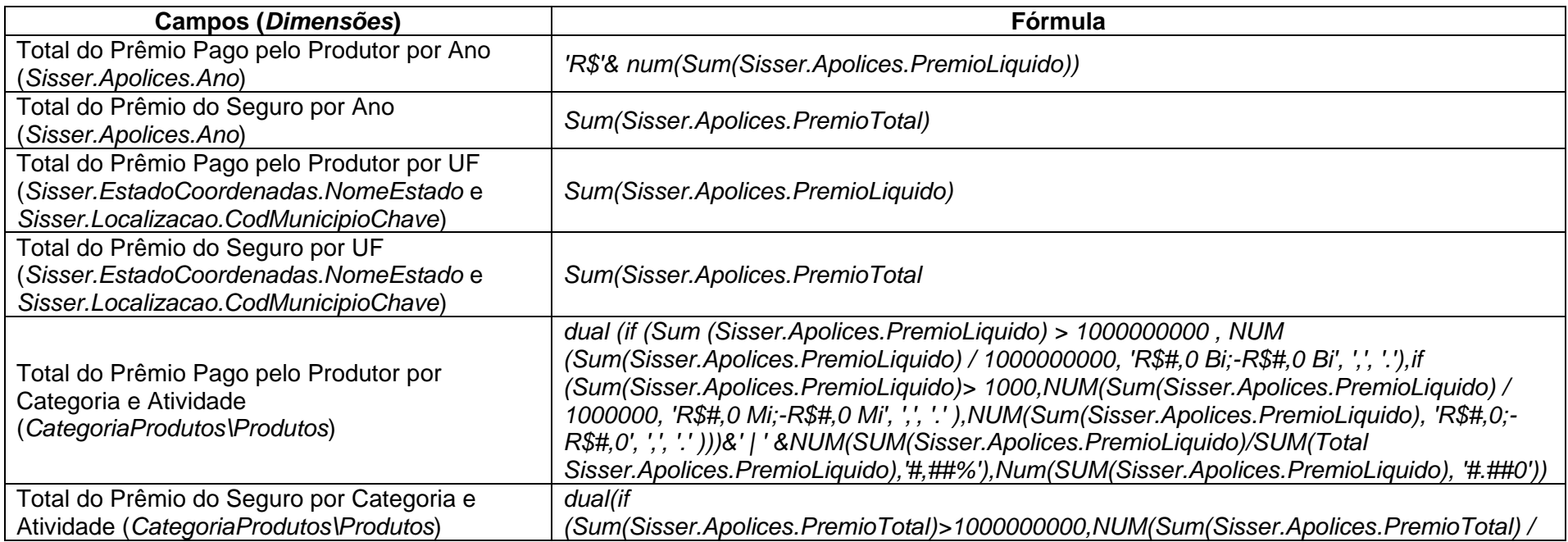

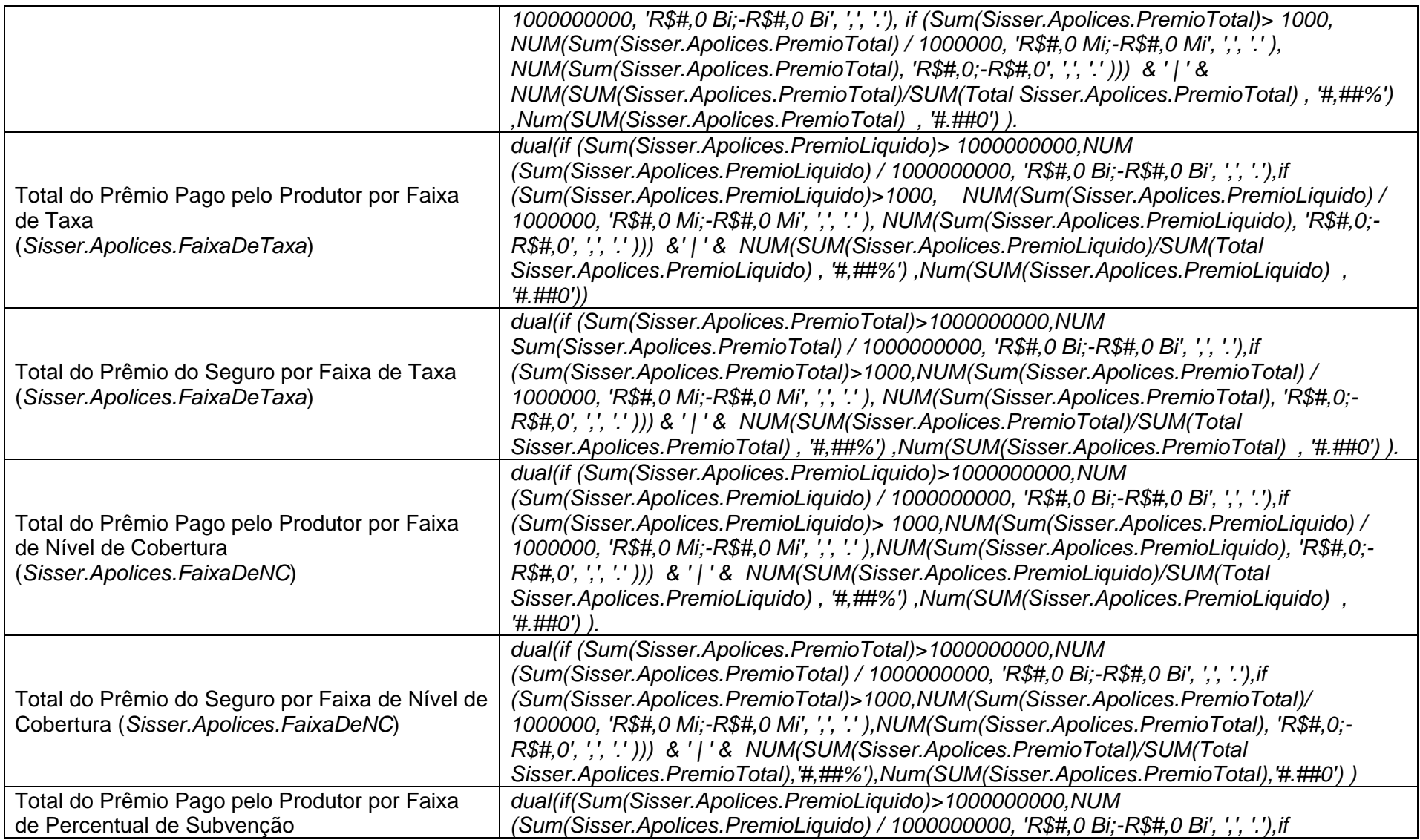

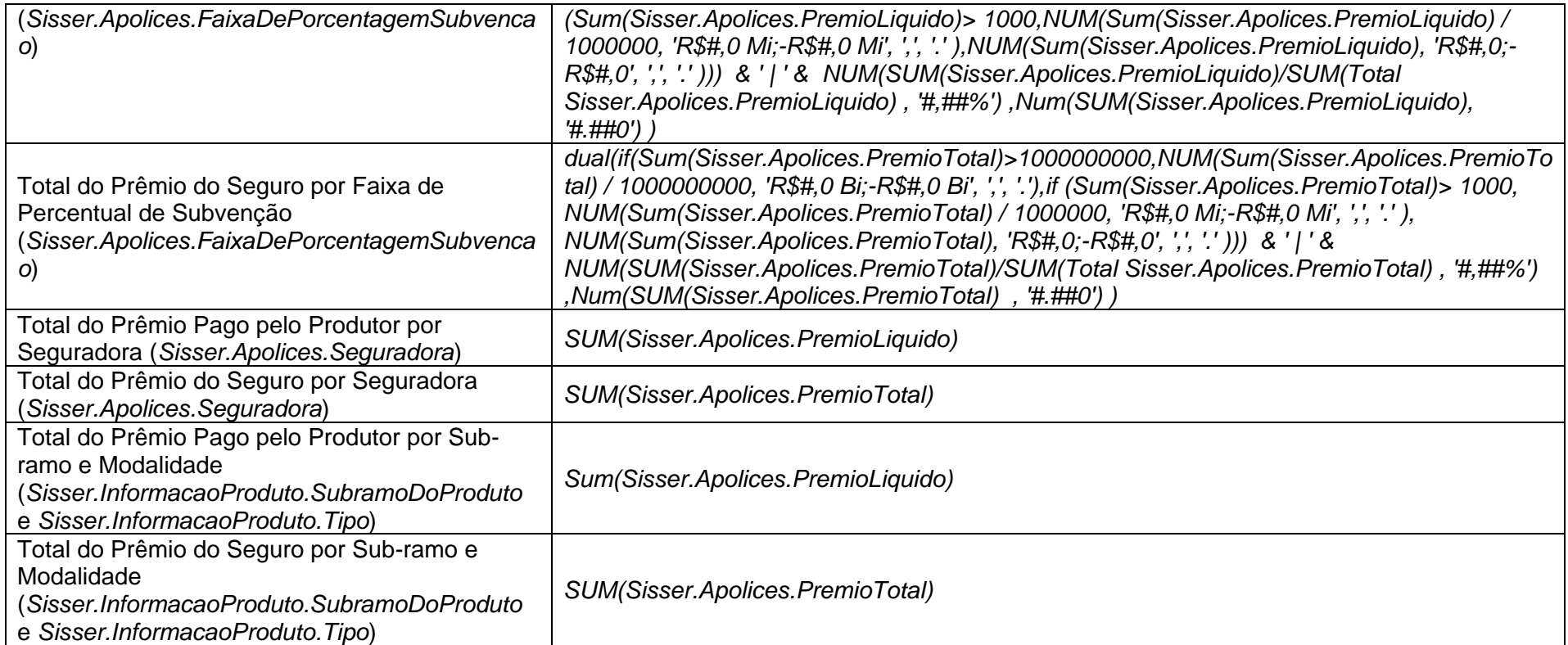

# **Guia de Subvenção**

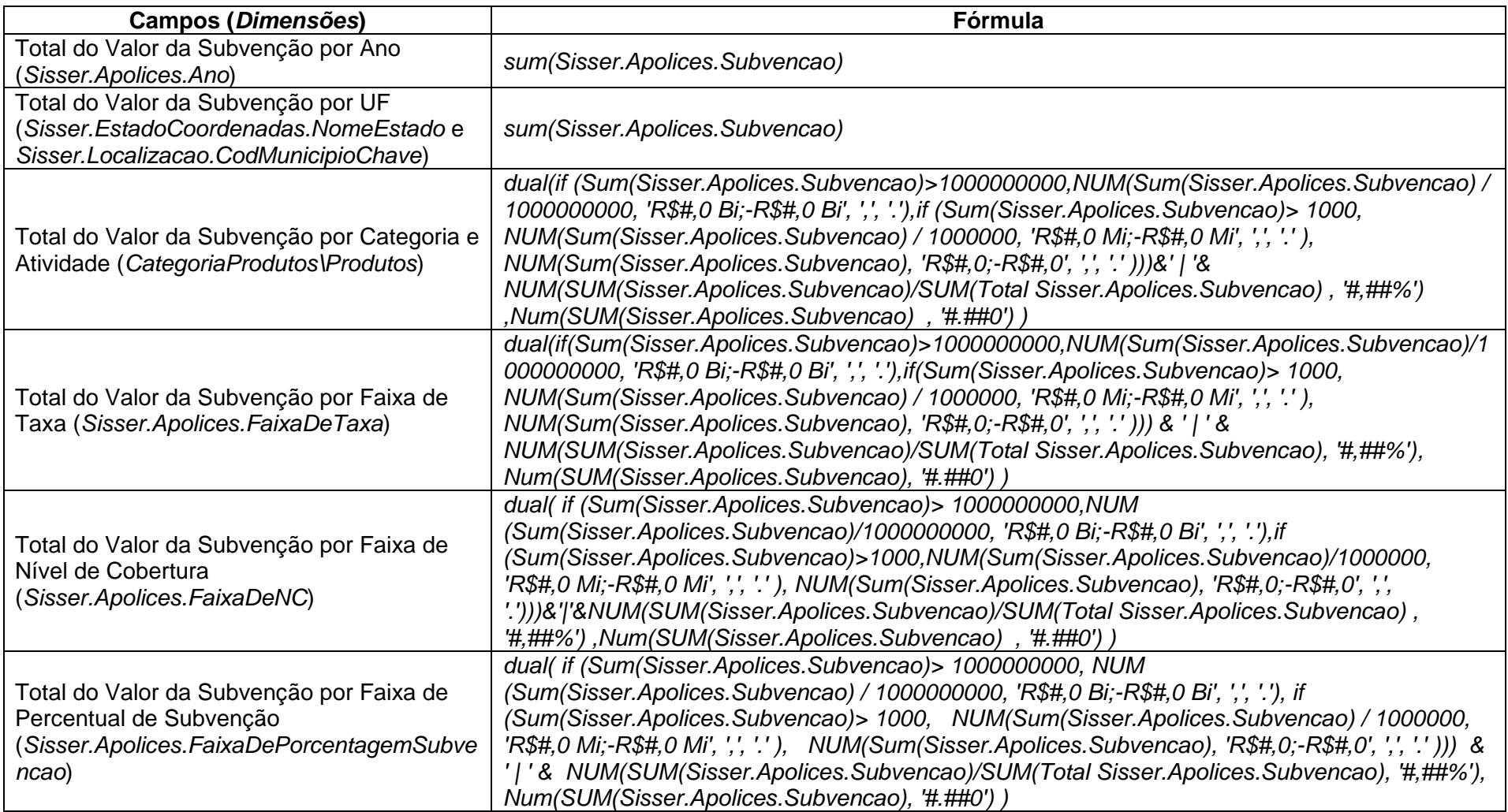

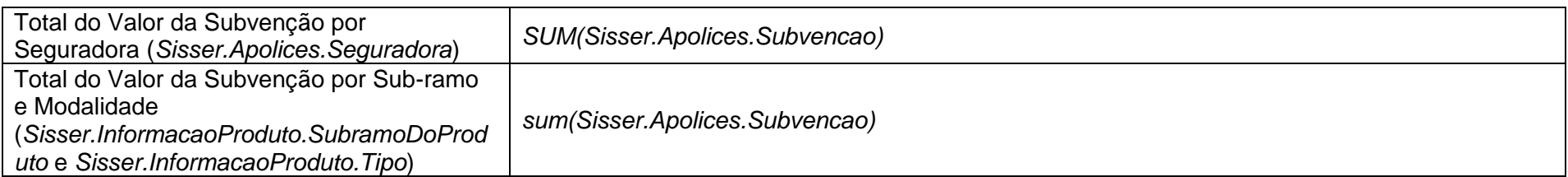

# **Produtividade Estimada e Segurada**

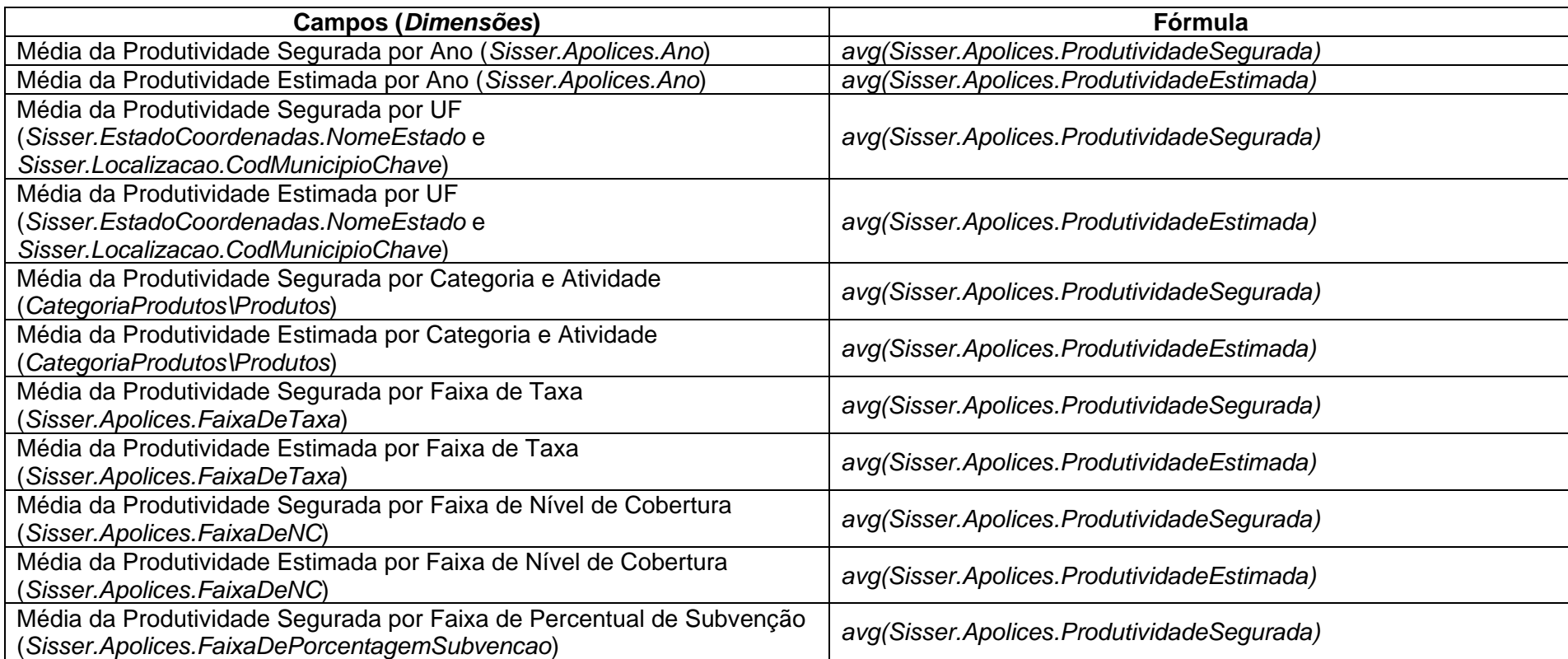

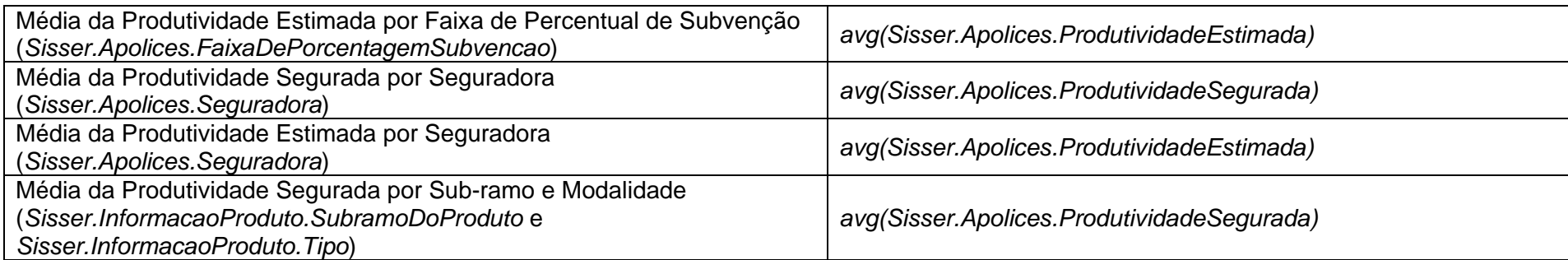

# **Guia de Taxas**

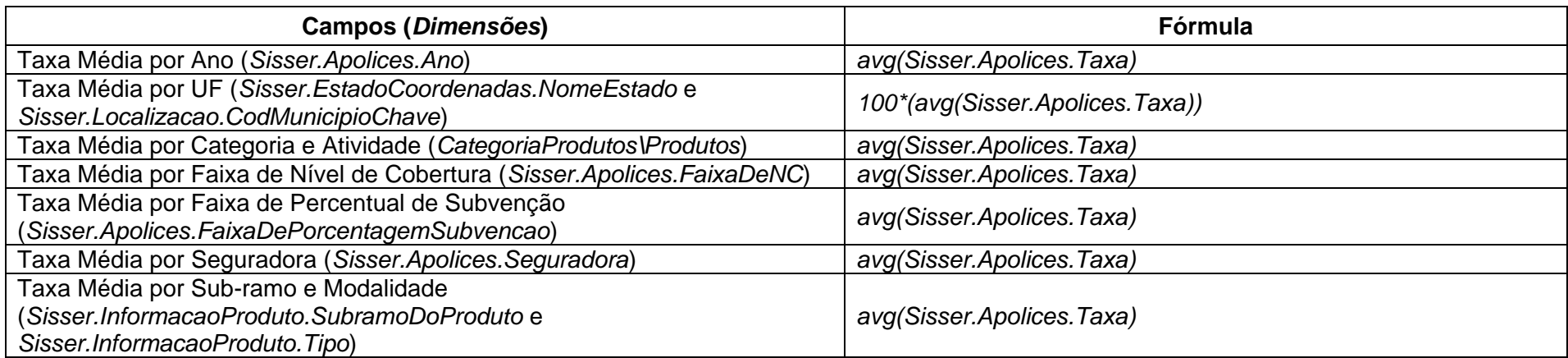

# **Guia de Indenização**

![](_page_35_Picture_136.jpeg)

![](_page_36_Picture_111.jpeg)

# **Guia da Rede de Peritos PSR**

![](_page_37_Picture_62.jpeg)

# **Significado dos campos**

![](_page_38_Picture_96.jpeg)

![](_page_39_Picture_112.jpeg)

![](_page_40_Picture_130.jpeg)

![](_page_41_Picture_99.jpeg)